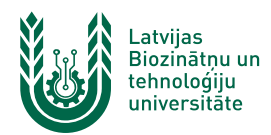

## **"Lite" bezvadu tīkla konfigurēšana MacOS ierīcēs**

**"Lite"** bezvadu tīkls ir paredzēts LBTU darbiniekiem un studentiem. Tā izmantošanai nepieciešams LBTU IS konts! Studentiem konts tiek izsniegts reizē ar Studiju līguma parakstīšanu, savukārt darbinieki kontu var saņemt Jelgavas pilī, 112. kabinetā no plkst. 9:00 līdz 16.00 (pusdienu pārtraukums no 12.00 līdz 13.00).

1. Ieslēdz *WiFi*, pieejamo tīklu sarakstā atrod tīklu ar nosaukumu "**Lite**" un nospiež uz tā nosaukuma. "Lite" bezvadu tīkls ir pieejams lielākajā daļā LBTU objektu (Jelgavas pils, fakultāšu ēkas, dienesta viesnīcas, zinātniskie institūti u.c.).

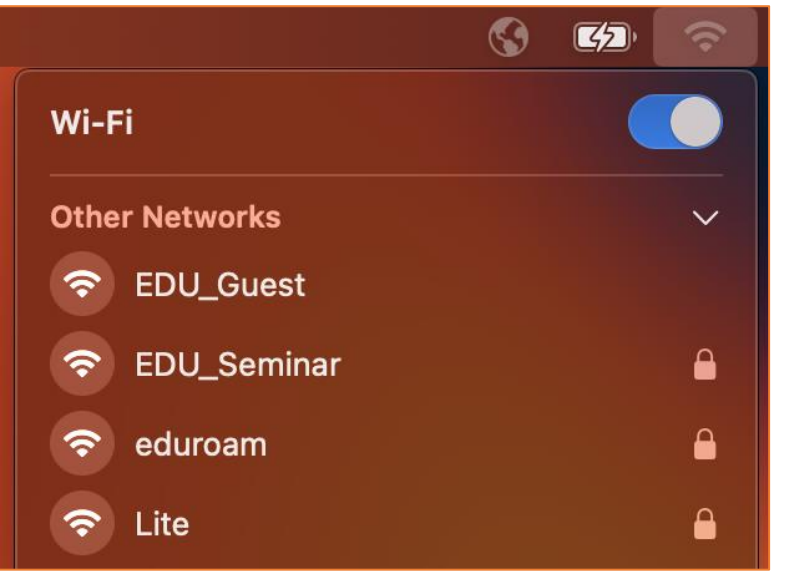

2. Ievada LBTU IS lietotāja vārdu laukā "*Account Name"* un paroli laukā "*Password"*, pēc tam nospiež pogu "*OK"*. Ja parole nedarbojas, pārliecinieties, ka neizmantojat vienreizējo paroli vai veiciet paroles nomaiņu.

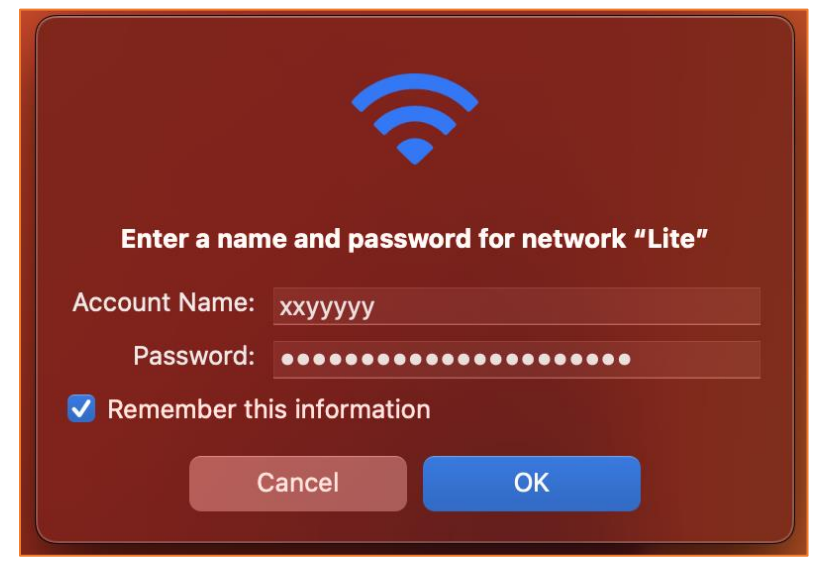

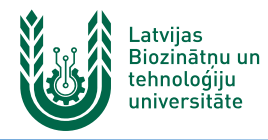

3. Apstipriniet savienojuma izveidi ar "*Lite*" tīklu, sertifikāta apstiprināšanas logā nospiežot pogu "*Continue*".

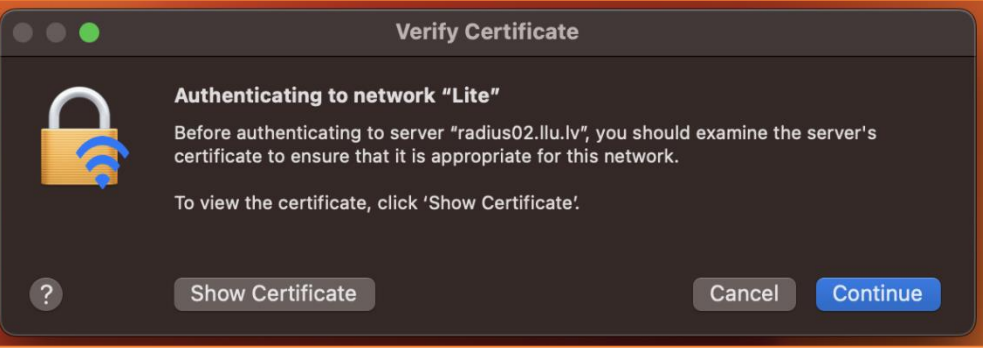

4. Logā "**You are making changes to your Certificate Trust Settings**" ievadiet sava datora lietotāja vārdu un paroli, lai saglabātu veiktās izmaiņas

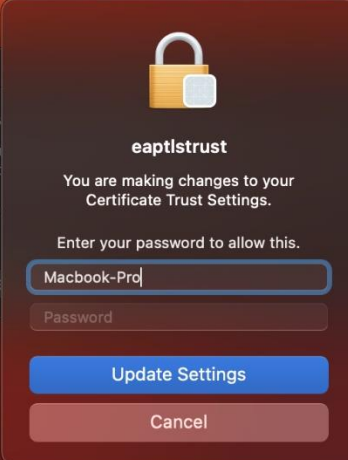

5. Kad viss izdarīts, WiFi ikona kļūst zilā krāsā un tīkls parādās sadaļā "**Known Network**". Var sākt izmantot LBTU bezvadu tīklu "**Lite**". Ja neizdodas izveidot savienojumu vai internets nedarbojas – izslēdziet iekārtu, ieslēdziet to

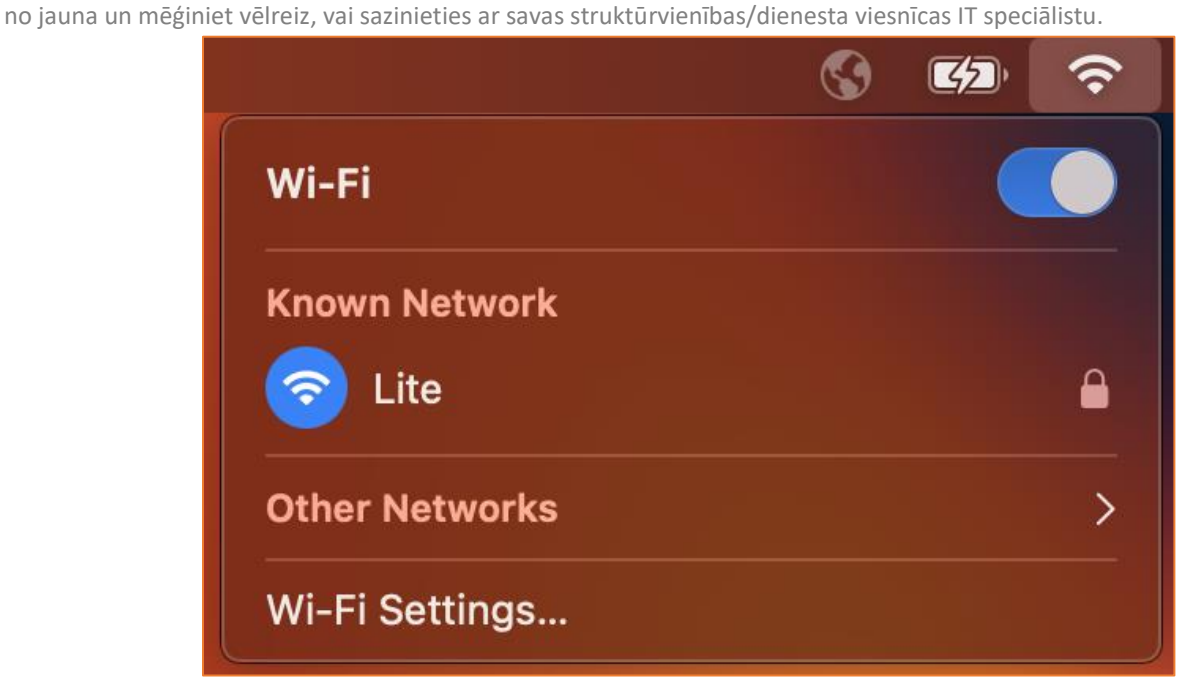